# DPCデータ分析 地域での立ち位置を確認しよう!

今井志乃ぶ、清水沙友里 国立病院機構本部 主任研究員 医療経済研究機構 主任研究員

本日の内容

# **地域での立ち位置を確認しよう**

### **① Hファイルの分析をしてみよう**

Hファイルにある重症度、医療・看護必要度のデータ をもとに、病棟毎に効果的な看護師の傾斜配置につな げたいと考えています。どういう手順で進めればよい でしょう?

### **② 地域医療分析について**

### **③ 厚生労働省の公開データを活用しよう**

県内および同規模医療機関におけるMDC別平均在院 日数の比較

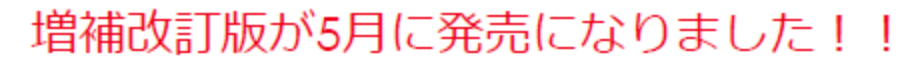

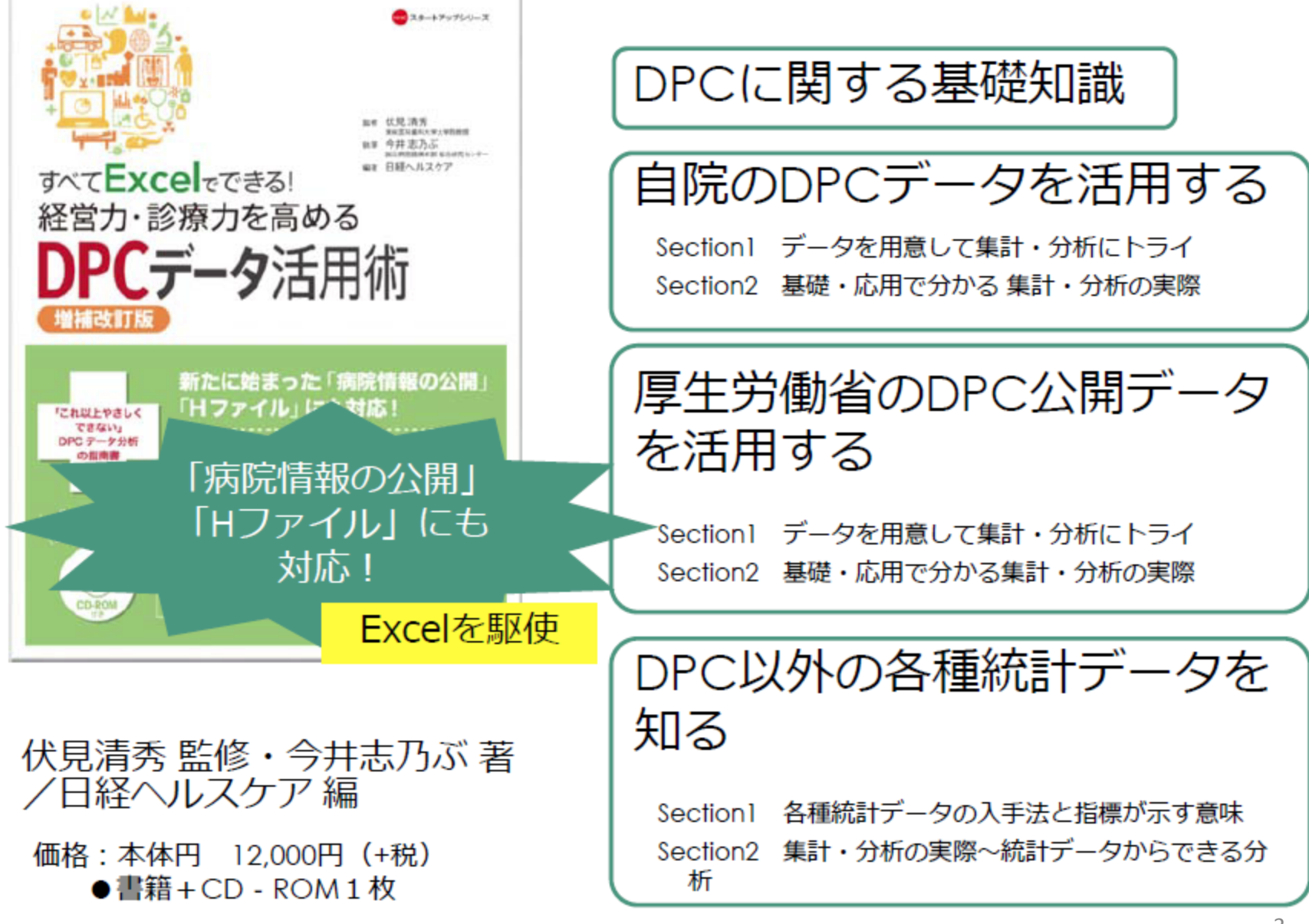

# DPC調査データの概要

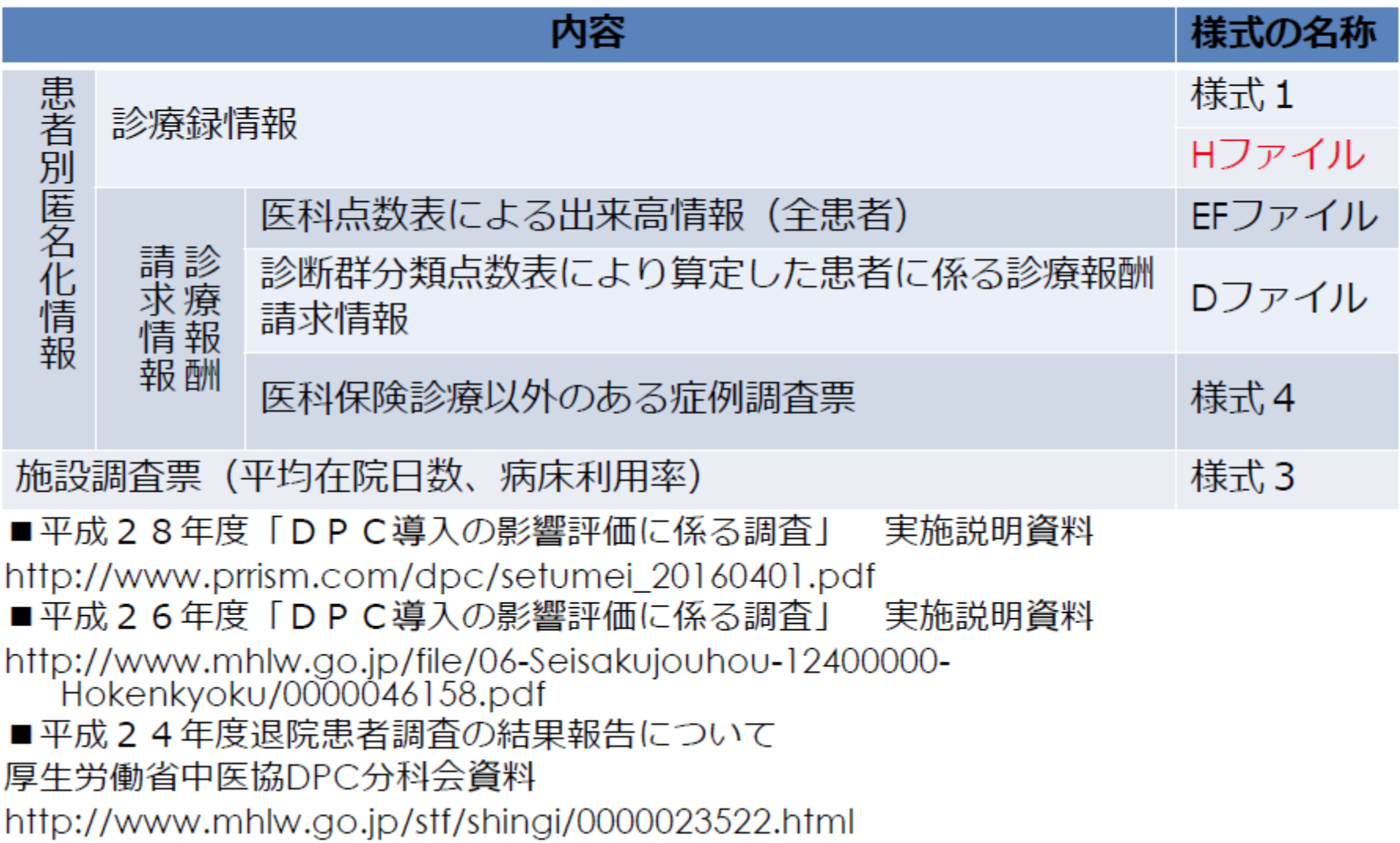

### Administrative database としてのリンケージ

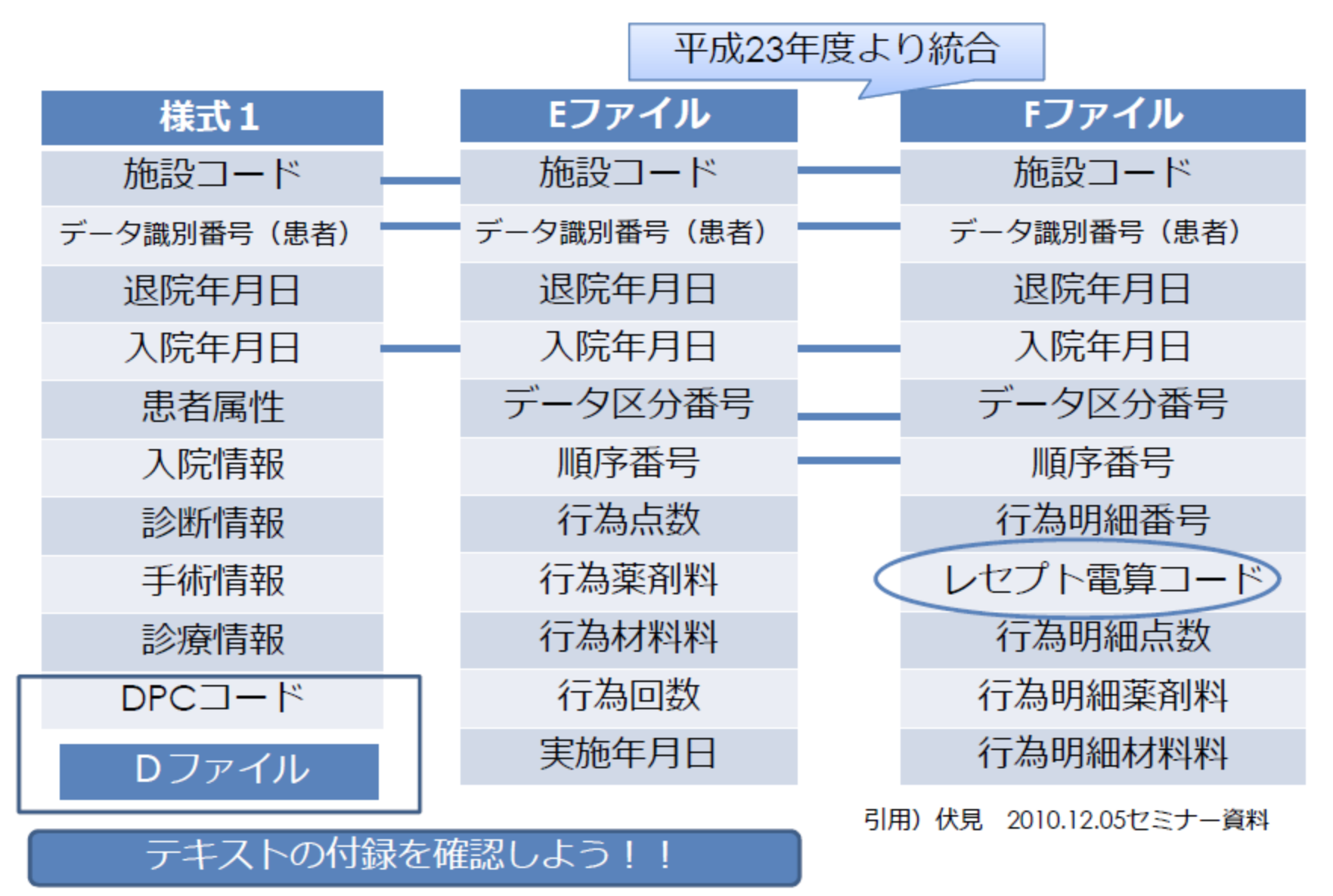

# DPCデータの認識違い

- 第1章 自院のDPCデータを活用する →DPC参加病院が厚労省に提出するデータ形式 様式1、EFファイルを利用(デモデータ) (伏見研究班の研究参加病院のもの約1,000病院)
- 第2章 厚生労働省のDPC公開データを活用する →DPC参加病院が提出したデータを、行政側で集計 したデータ。 これは生のDPCデータではない。

6

# DPC調査データで出来ること

病院経営の視点

- 出来高と包括の請求額を比較し、無駄を洗い出す
- 他施設と比較して自院の立ち位置(患者構成)を確認する。

### 政策提言の視点

- 診療報酬の改訂について要望する際に、DPCデータの分析を活用 する。
- 診療報酬点数は、データの蓄積により分析され、決定される。

### 研究の視点

- 診療行為の評価・・健全経営の為には、提供する医療サービスの 質が高いことが大切、と考える経営者もいる。
- 薬剤疫学研究/臨床疫学研究
- 病名マスター(ICD10対応標準病名マスター) 「病名くん」などフリーソフトで閲覧可
- 手術・処置マスター

Kコード関連 外保連試案

- 臨床検査マスター(生理機能検査を含む)
- 医薬品HOTコードマスター
- 医療機器マスター
- 看護実践用語標準マスター <看護行為編><手術観察編>
- 症状所見マスター <身体所見編>
- |歯科分野マスター<病名><手術処置>
- 画像検査

DPCデータの分析では、 これらのコードがレセプ ト電算コードと紐付けら れている事が重要!!

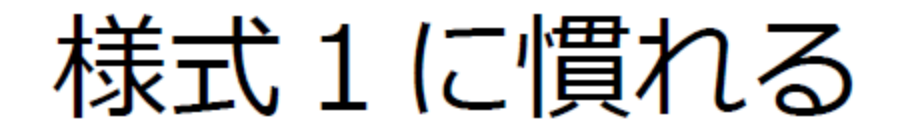

仕様書(「DPC導入の影響評価に係る調査」実施 説明資料)を熟読し、各変数の定義を確認する。 (USBに同包)

※ 分析するデータに合わせた年度のものを使う

病名は何種類入力されていますか? 死亡退院はどこに入力されていますか? ADLってこれどうやって解釈しますか?

すべて仕様書に書いてあります。

本日の内容

## **Hファイルの分析をしてみよう**

## 地域医療分析について

### 厚生労働省の公開データを活用しよう

# Hファイルに慣れる

- 仕様書(「DPC導入の影響評価に係る調査」実施説明資 料)を熟読し、各変数の定義を確認する。
- (USBに同包)
- ※ 分析するデータに合わせた年度のものを使う

H28年度実施説明資料 P.8 H ファイルは様式1と異なり、1日毎に情報を入力して 1 カ月分を1 つのファイルに作成する。この点ではEF 統 合ファイルと同じである。 =1入院毎の分析には注意が必要

# Hファイルとは?

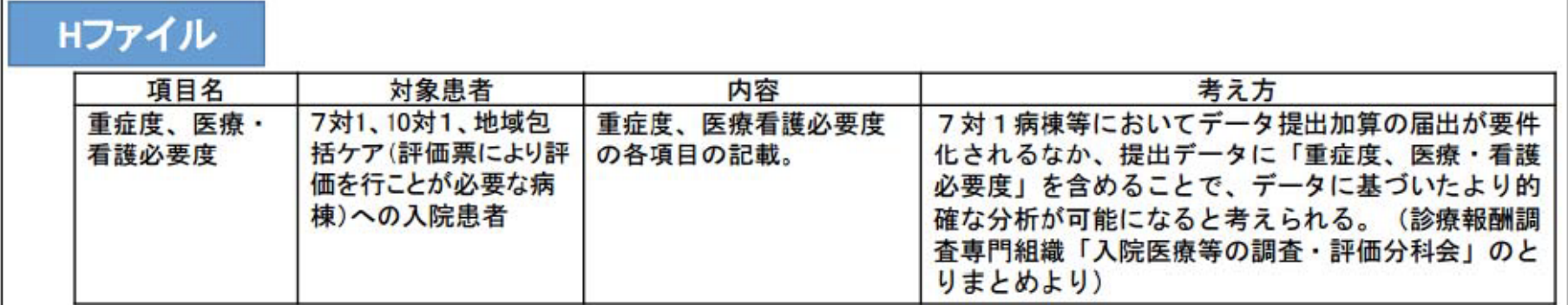

看護必要度に係る評価表をデータ化したもの →データに基づいたより的確な分析が可能。

### 評価表の項目

- A モニタリング及び処置等 (ASS0010)
- 患者の状況等(ASS0020) B
- C 手術等の医学的状況(ASS0030)

# 分析例 (入院医療等の調査・評価分科会資料より)

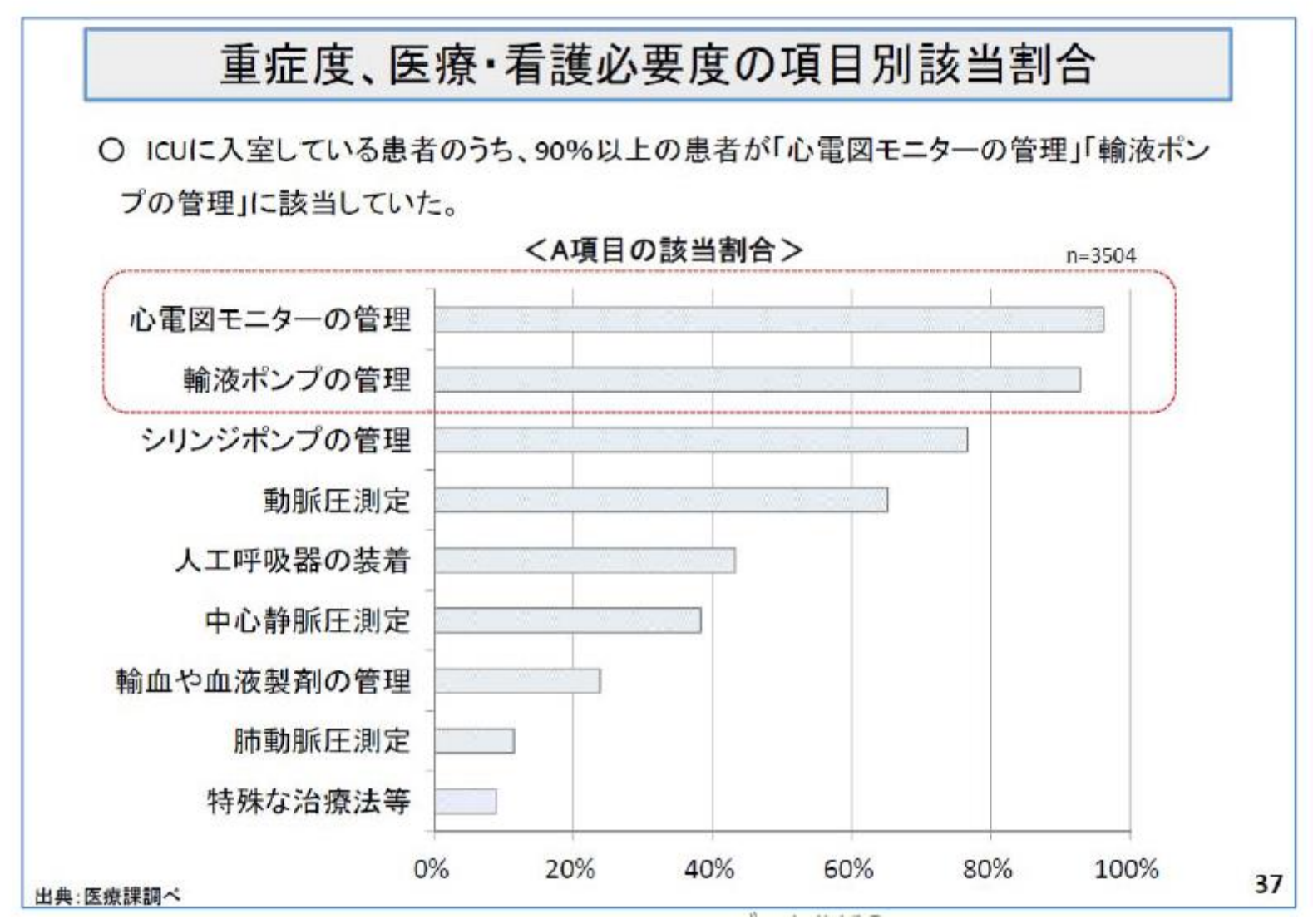

### 第1章-S3-Q4 Hファイルにある重症度、医療·看護必要度のデータを基 に、病棟ごとに効果的な看護師の傾斜配置につなげたいと 考えています。どういう手順で進めればいいでしょうか?

テキストP.147~165

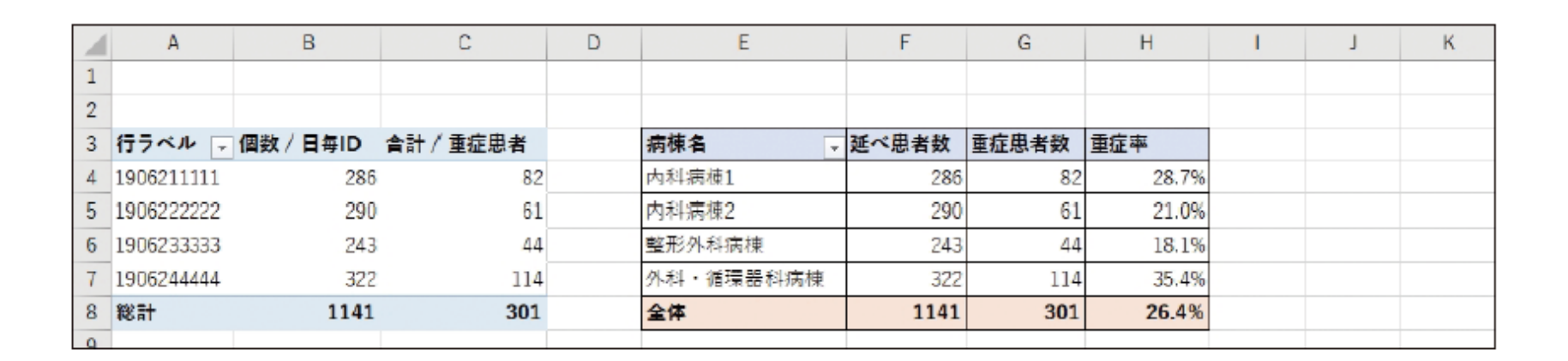

完成形

A項目

## モニタリング及び処置等 (ASS0010)

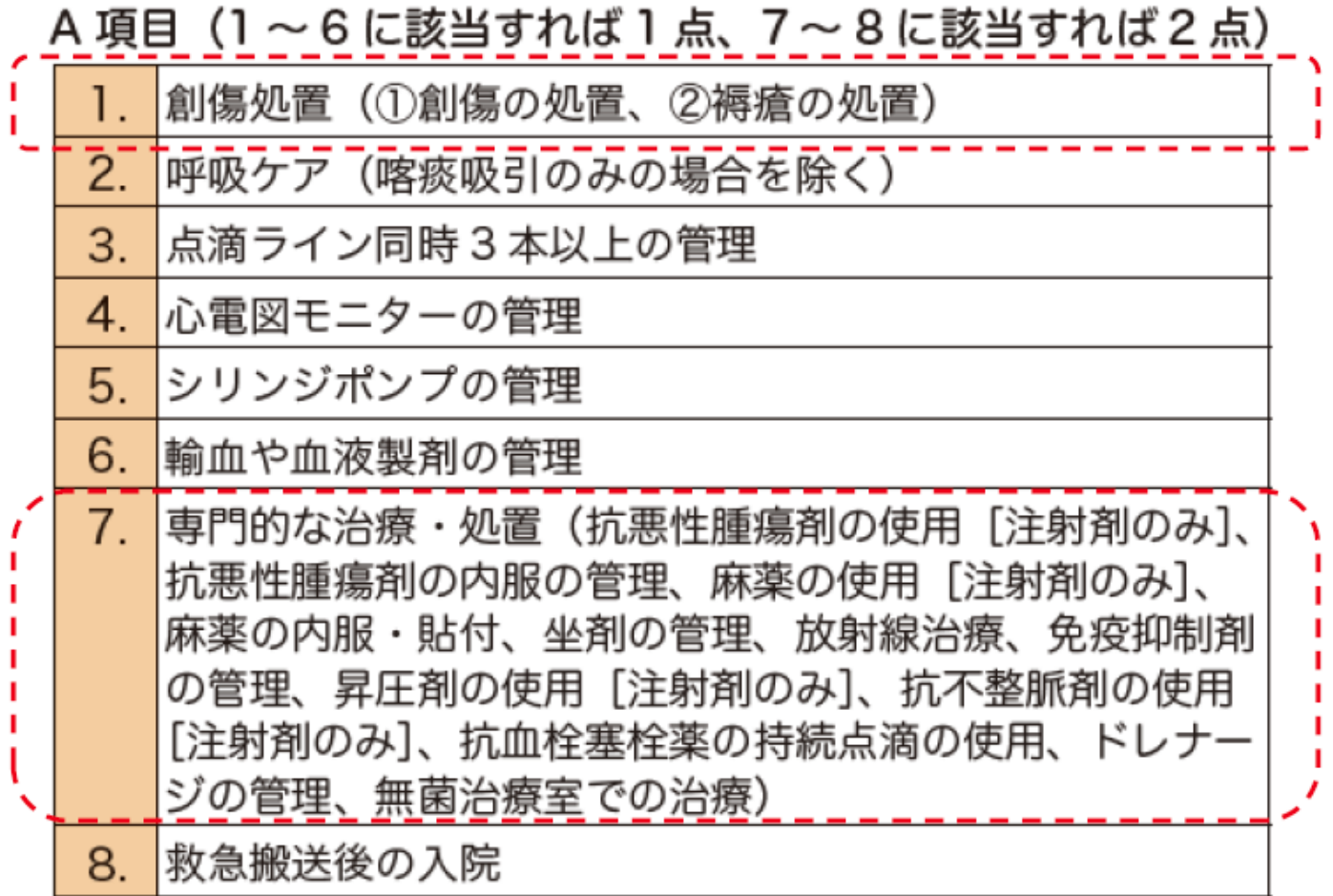

 $\mathbf{a}$ 

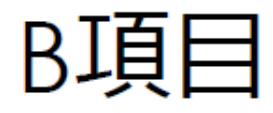

# 患者の状況等(ASS0020)

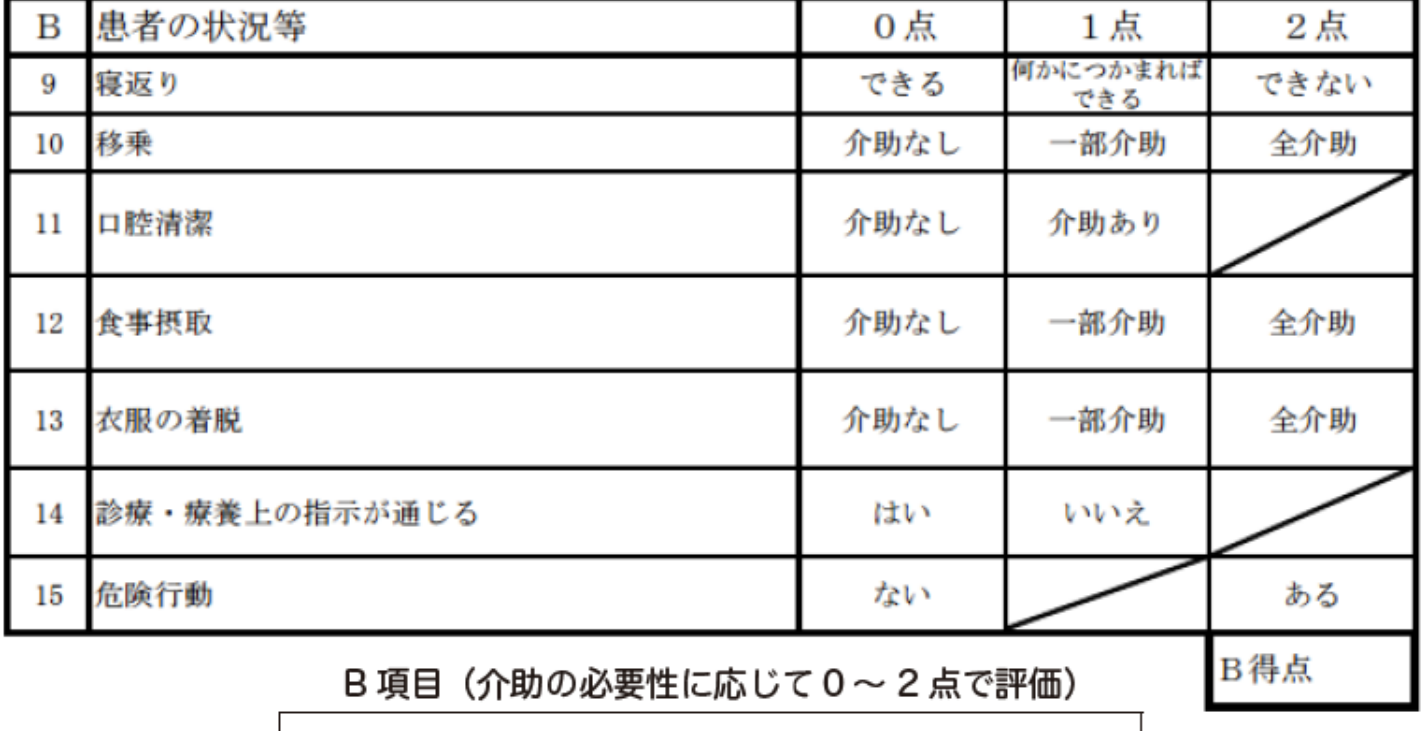

1. 寝返り、2. 移乗、3. 口腔清潔、4. 食事摂取、5. 衣服 の着脱、6. 診療・療養上の指示が通じる、7. 危険行動

## C項目

## 手術等の医学的状況(ASS0030)

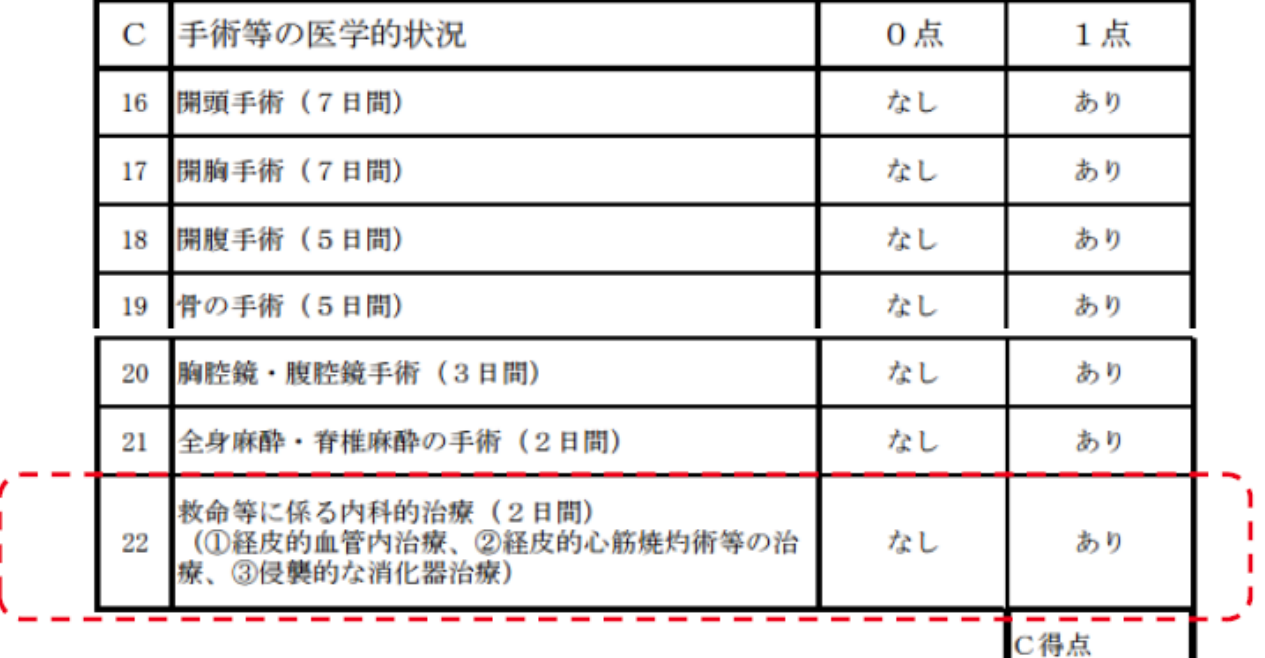

C項目 (該当すれば1点)

1. 開頭手術(7日間)、2. 開胸手術(7日間)、3. 開腹手術(5 日間)、4. 骨 の手術 (5日間)、5. 胸腔鏡・腹腔鏡手術 (3日間)、6. 全身麻酔・脊椎麻酔 の手術(2日間)、7. 救命等にかかる内科的治療(経皮的血管内治療、経皮 的心筋焼灼術等の治療、侵襲的な消化器治療、2日間)

一般病棟入院基本料(7対1、10対1)の再編・統合のイメージ

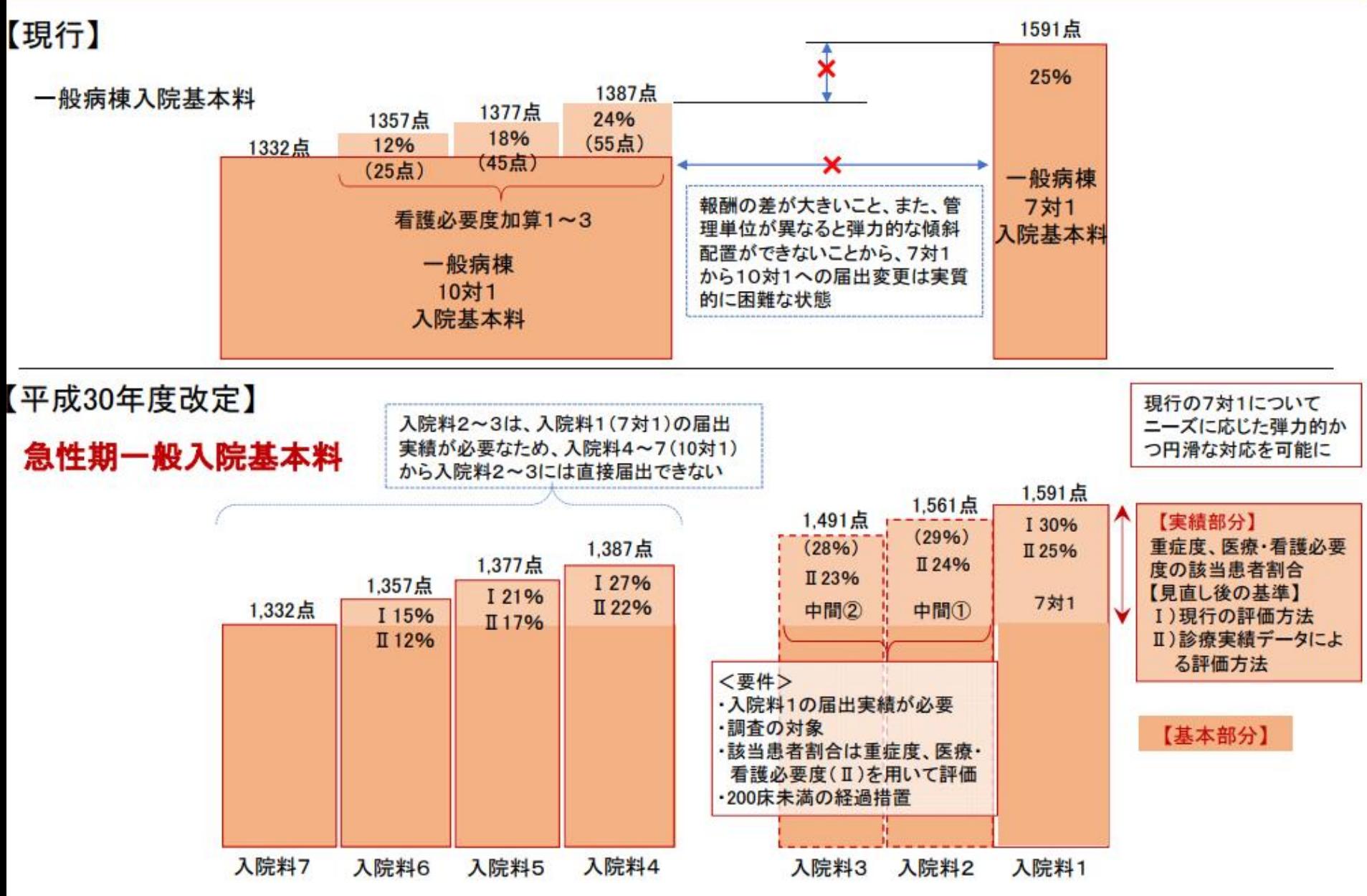

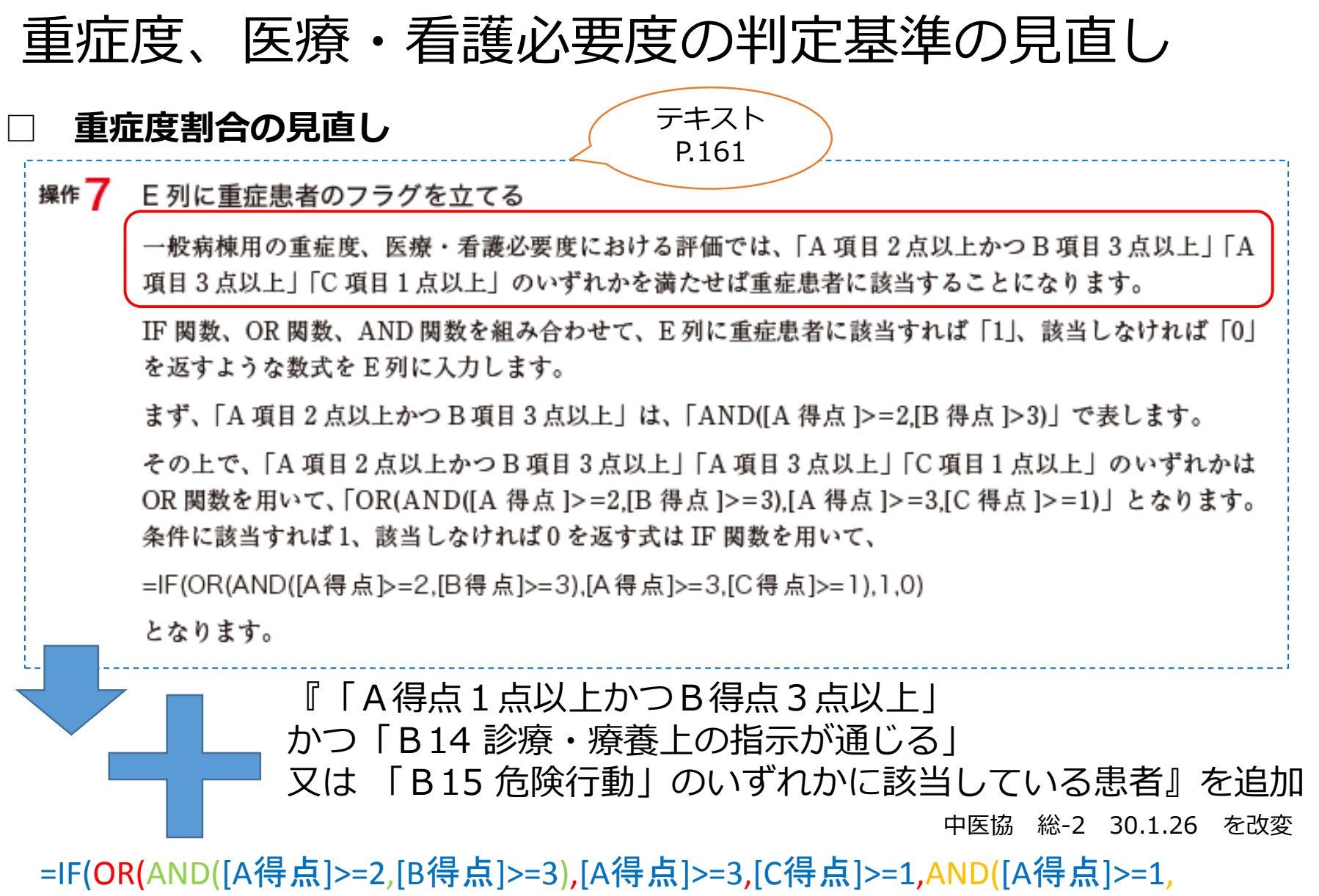

[B得点]>=3,OR([B14]=1,[B15]=1))),1,0)

### 重症度、医療・看護必要度の判定基準の見直し

**「一般病棟用の重症度、医療・看護必要度Ⅰ」** 現行方法による評価 病棟で看護師、看護 助士さんが1患者毎に 評価し、Hファイル を作成・集計

#### **「一般病棟用の重症度、医療・看護必要度Ⅱ」**

一般病棟用の重症度、医療・看護必要度の A 項目及び C 項目に対応する診療報酬請 求区分について、診療実績データを用いて、一般病棟用の重症度、医療・看護必要 度の B 項目とあわせて該当患者割合を判定する手法を、一般病棟用の重症度、医 **療・看護必要度の評価として設い /医療機関が現行の評価方法と当該方法とを選択** できるようにする。 中医協 総-1 30.2.7 を改変

> EFファイルからマスタ を用いて集計 (B項目はHファイル)

#### **□ 改定後の集計をしてみるⅠ(現行方法による評価)**

#### **[Hfile\_demo\_done\_new.xlsx] 参照**

① 「B項目」シートでペイロード6(B14)、ペイロード7(B15)に項目名をつ け、D、E列に挿入。

- ② 「集計」シートのG1に「B14」、H1に「B15」と入力する。
- ③ VLOOKUP 関数を用いて「B項目」のシートから日毎IDに応じた、B14とB1 5を読み込む。

G2セルに入力する関数は、

=VLOOKUP(A2,B項目!\$B\$2:\$E\$1142,3,FALSE)

H2セルに入力する関数は、

=VLOOKUP(A2,B項目!\$B\$2:\$E\$1142,4,FALSE)

④ 下までコピーする。

- ⑤ 重症度の項目のE2のセルを削除し、下までコピーする。
- ⑥ 新方式での重症患者にフラグを立てる。

E2セルに入力する関数は、

=IF(OR(AND(B2>=2,C2>=3),B2>=3,D2>=1,AND(B2>=1,C2>=3,OR(G2=1  $,H2=1$ )), $1,0$ )

⑦ 重症度割合を集計する。 テキストP.162~ ピボットの更新 病院全体の集計で30%以上であることが要件

### 重症度、医療・看護必要度の判定基準の見直し

中医協総会で、マスタが公開されたが、今後改定もあり、要注目!! (USBには、正規化したマスタを提供 [看護必要度マスタ.xlsx])

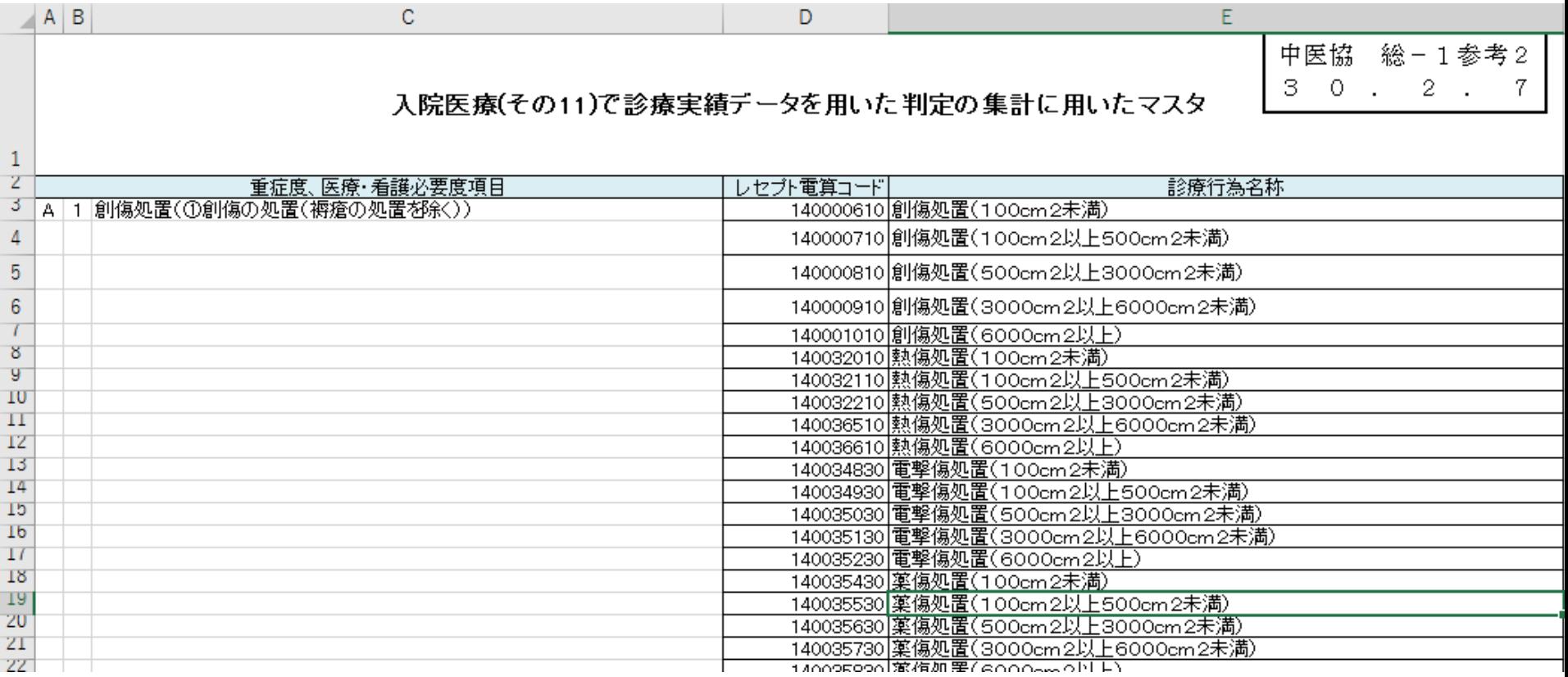

### **□ 改定後の集計をしてみるⅡ(診療実績データによる評価) [EF\_demo\_done.xlsx]**

- ① EFファイルに分析用IDを作る(A列に一行挿入)
- セルA2に入力する関数は、=C2&E2
- ② 日毎IDを作る(B列に一行挿入)
- セルB2に入力する関数は、=C2&Z2
- ③ 看護必要度マスターを開き、EFファイルと画面を上下にする。
- ④ EFファイルに看護必要度列を作る(L列に一行挿入)

セルL2に入力する関数は、

=VLOOKUP(K2,[看護必要度マスタ.xlsx]マスタ正規 化!\$A\$1:\$C\$2726,3,FALSE)

- ⑤ 挿入タブでピボットテーブルを挿入する(次のスライド)
- ⑥ EFファイルに新しいシートを挿入し、「集計」と入力する。
- ⑦ ピボットの表を「集計」シートに貼り付ける

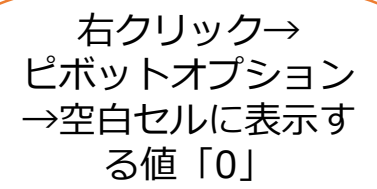

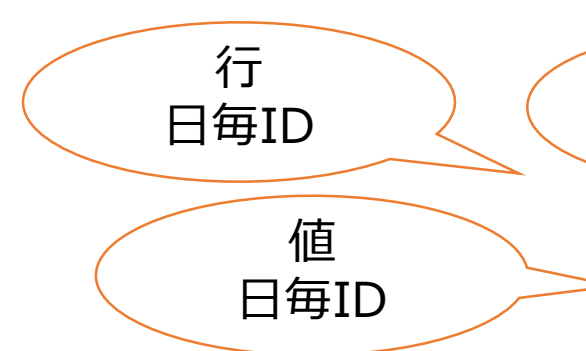

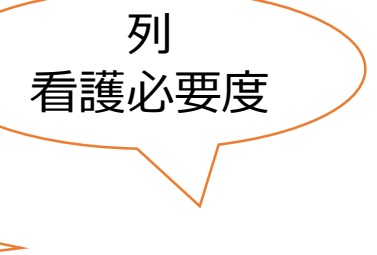

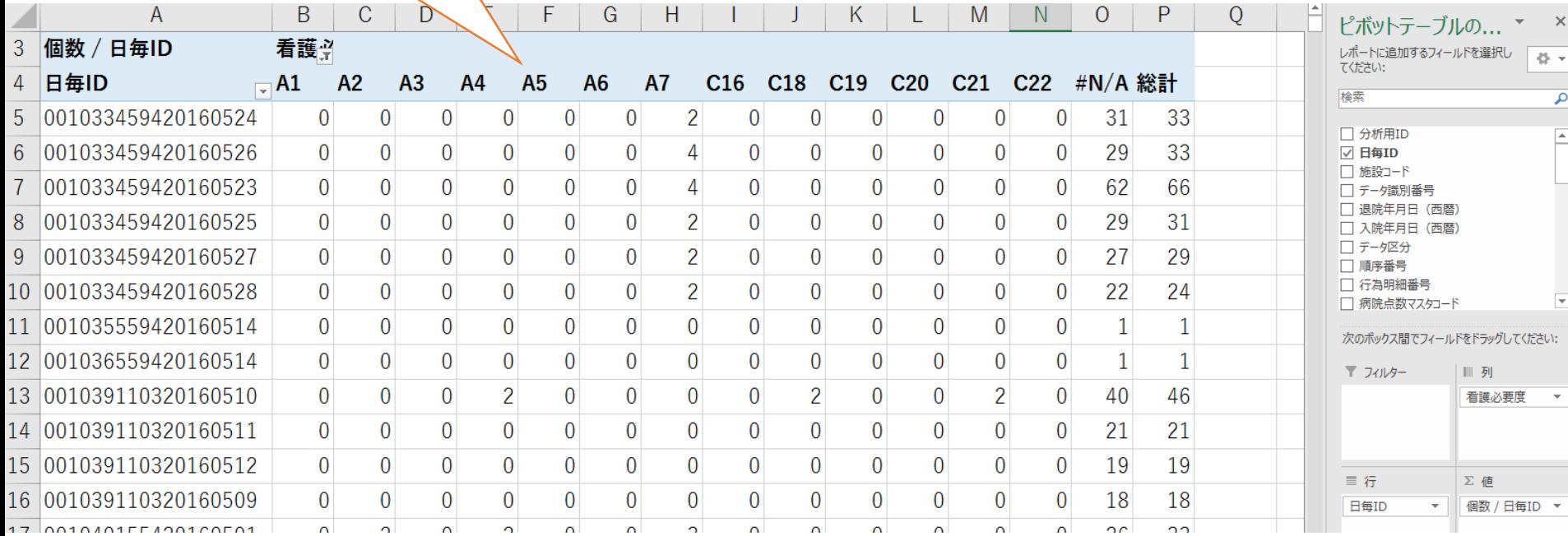

1列目の解釈 ある患者が5月23日に総計33回の診療行為をし、そのうち2回はA7に該当した。 (A7は回数、種類にかかわらず、該当すれば2点)

⑧ A得点、B得点、B14、B15データの集計

Q1セルに「A得点」、R1セルに「B得点」、S1セルに「C得点」、T1セルに「重 症患者」、U1セルに「B14」、V1セルに「B15」と入力する。

※ 「B得点」、 「B14」、「B15」は、Hファイルから挿入する

※ 「重症度患者」の関数は値で貼り付けをしない

セルQ2に入力する関数は、

=SUM(IF(B2>=1,1,0),IF(C2>=1,1,0),IF(D2>=1,1,0),IF(E2>=1,1,0),IF(F2  $>=1,1,0$ ), IF(G2 $>=1,1,0$ ), IF(H2 $>=1,2,0$ ))

セルR2に入力する関数は、

=VLOOKUP(A2,[Hfile\_demo\_done\_new.xlsx]集計!\$A\$1:\$H\$1142,3,FALSE) セルS2に入力する関数は、

(次のスライド)

セルT2に入力する関数は、

=IF(OR(AND(B2>=2,C2>=3),B2>=3,D2>=1,AND(B2>=1,C2>=3,OR(G2=  $1,H2=1$ )), $1,0$ )

セルU2に入力する関数は、

=VLOOKUP(A2,[Hfile\_demo\_done\_new.xlsx]集計!\$A\$1:\$H\$1142,7,FALSE) セルV2に入力する関数は、

25 =VLOOKUP(A2,[Hfile\_demo\_done\_new.xlsx]集計!\$A\$1:\$H\$1142,8,FALSE) ⑨ C得点の集計

C16の右J、K、L列に行を挿入する

J1セルに「日数」、K1セルに「日数カウント」、L1セルに「点数」と入力する。 セルJ2に入力する関数は、 「7日」

 $=$ IF(I2>0,7,"")

セルK2に入力する関数は、

=IF(J2<>"",J2,IF(AND(\$A2=\$A1,K1<>0),K1-1,0))

セルL2に入力する関数は、

 $=$ IF(K2>0,1,0)

J、K、L列をコピーし、C17の右に挿入する。「7日」

J、K、L列をコピーし、C18の右に挿入する。「5日」上記赤字を5に変更後、 下までコピーする。

R、S、T列をコピーし、C19の右に挿入する。「5日」

J、K、L列をコピーし、C20の右に挿入する。「3日」上記赤字を3に変更後、 下までコピーする。

J、K、L列をコピーし、C21の右に挿入する。「2日」上記赤字を2に変更後、 下までコピーする。

J、K、L列をコピーし、C22の右に挿入する。「2日」

セルAK2に入力する関数は、

 $=$ L2+P2+T2+X2+AB2+AF2

⑩ Hファイルとトツゴウできなかった患者は「#N/A」と表示されるため、 フィルタで非表示にし、別のシートに表をコピーする。ピボット

本日の内容

## Hファイルの分析をしてみよう

# **地域医療分析について**

### 厚生労働省の公開データを活用しよう

### DPCデータを用いた地域医療の評価手法

日本には他の医療機関の実態を知るデータがなかった

平成16年からDPC参加個別病院の診療実績データの公表

- 個別病院の急性期医療診療実態の透明化が進展 ✓ 近隣病院と医療機能や地域貢献の実態の違い などを比較可能
- 地域の急性期医療需要を把握可能
	- ✓ 自院の地域における役割、貢献度を評価できる

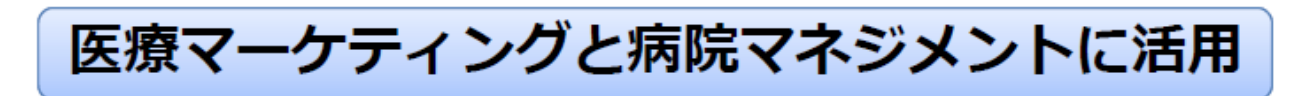

### 厚生労働省ホームページから利用可能なデータの例

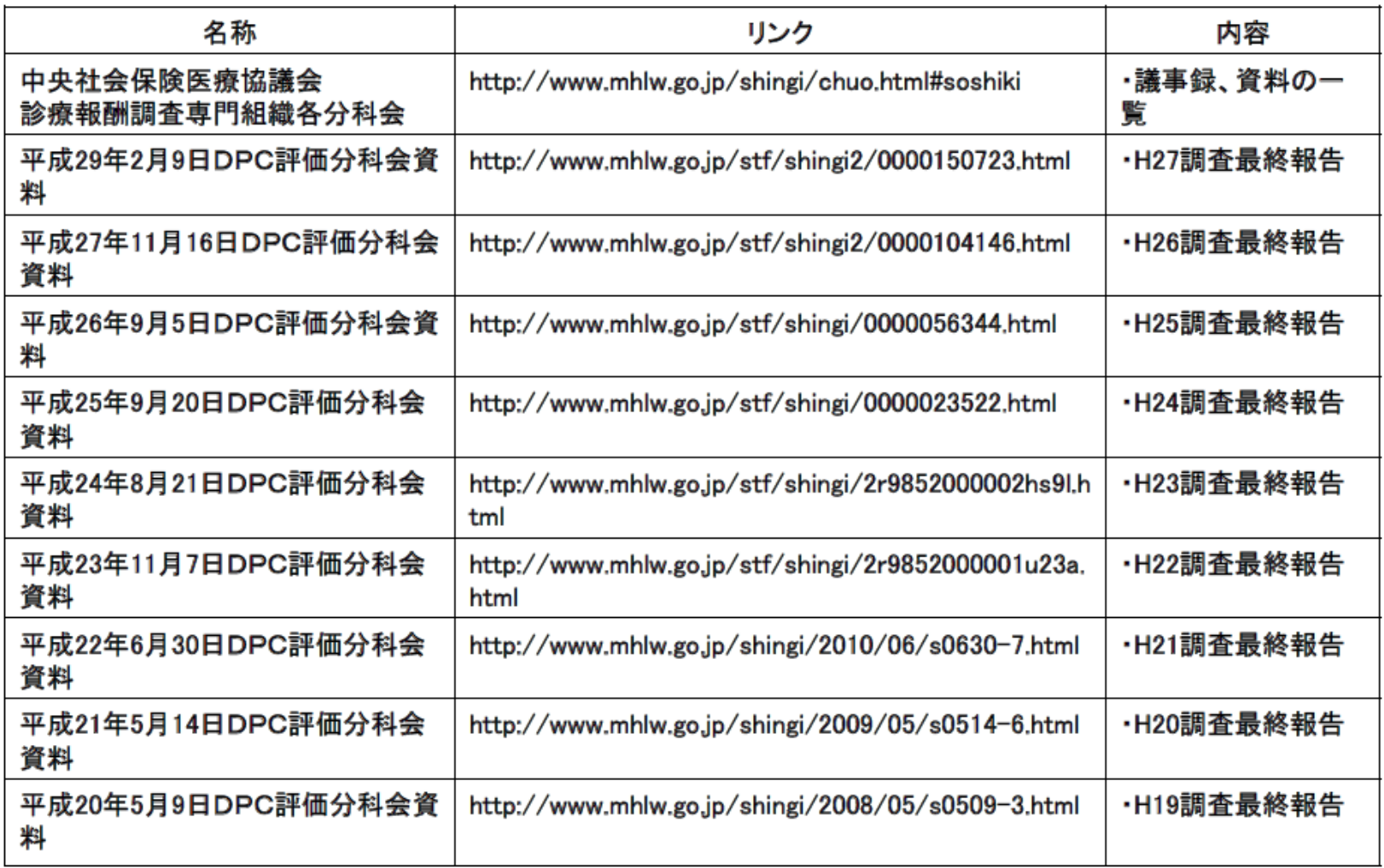

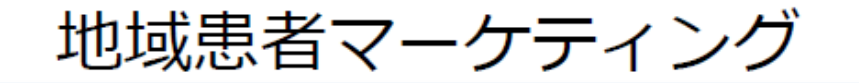

### •地域患者マーケティングとは

✔ 自院と地域の患者動向を明らかとすること

### •地域患者マーケティングの目的

- ✔ 地域医療において果たしている役割を知る
- ✔ 地域に求められている医療サービスを知る
- ✔ 自院の進むべき方向を知る

•疾患別の自院の患者数の地域(二次医療圏など)でのシェアを 知ることで、診療分野別の自院の地域におけるポジショニング とその推移を知ることができる。

### 分析結果の解釈と、改善策の立案

- 1. 問題点の抽出
	- 患者数、患者シェアで課題のある診療科、疾患を抽出
	- その課題は、長期的にどのような影響があるかを検討
- 2. その原因の追究
	- 内部環境での課題は何があると考えられるか
	- 外部環境での課題は何があると考えられるか
- 3. 改善策の提案
	- どのようにすれば改善されるか
	- その時の波及効果はどの程度期待されるか

本日の内容

### Hファイルの分析をしてみよう

### 地域医療分析について

## **厚生労働省の公開データを活用しよう**

## 厚生労働省のDPC公開データを 活用してみよう!

厚生労働省のホームページから、必要なデータをダウンロードします。

図 1 DPC 公開データへのアクセス方法

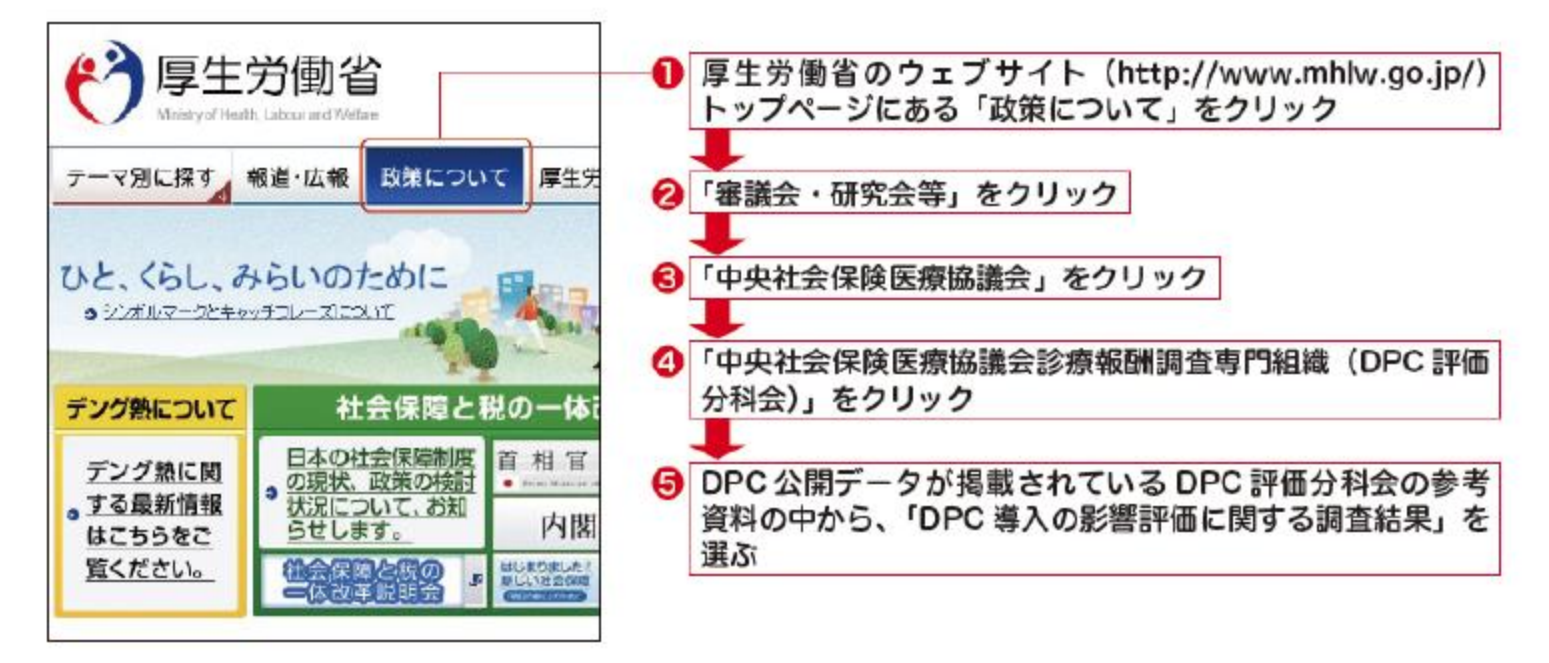

# 公開データ活用のポイント

## Point 1 DPC公開データには、病院の所在地にかん する情報が記されていない。 ⇒DPC調査対象病院リストを利用する。 Point 2 医療機関別の集計結果で症例数が10件未満 の場合は「-」となっている。 ⇒「-」を便宜的に「0」に置き換え

### やってみよう Step 3 例題 高知県で、二次医療圏ごとに救急車で搬送された入院患者(救 急車入院)を最も多く診療しているDPC病院はどこか?

#### • テキストP.216〜225

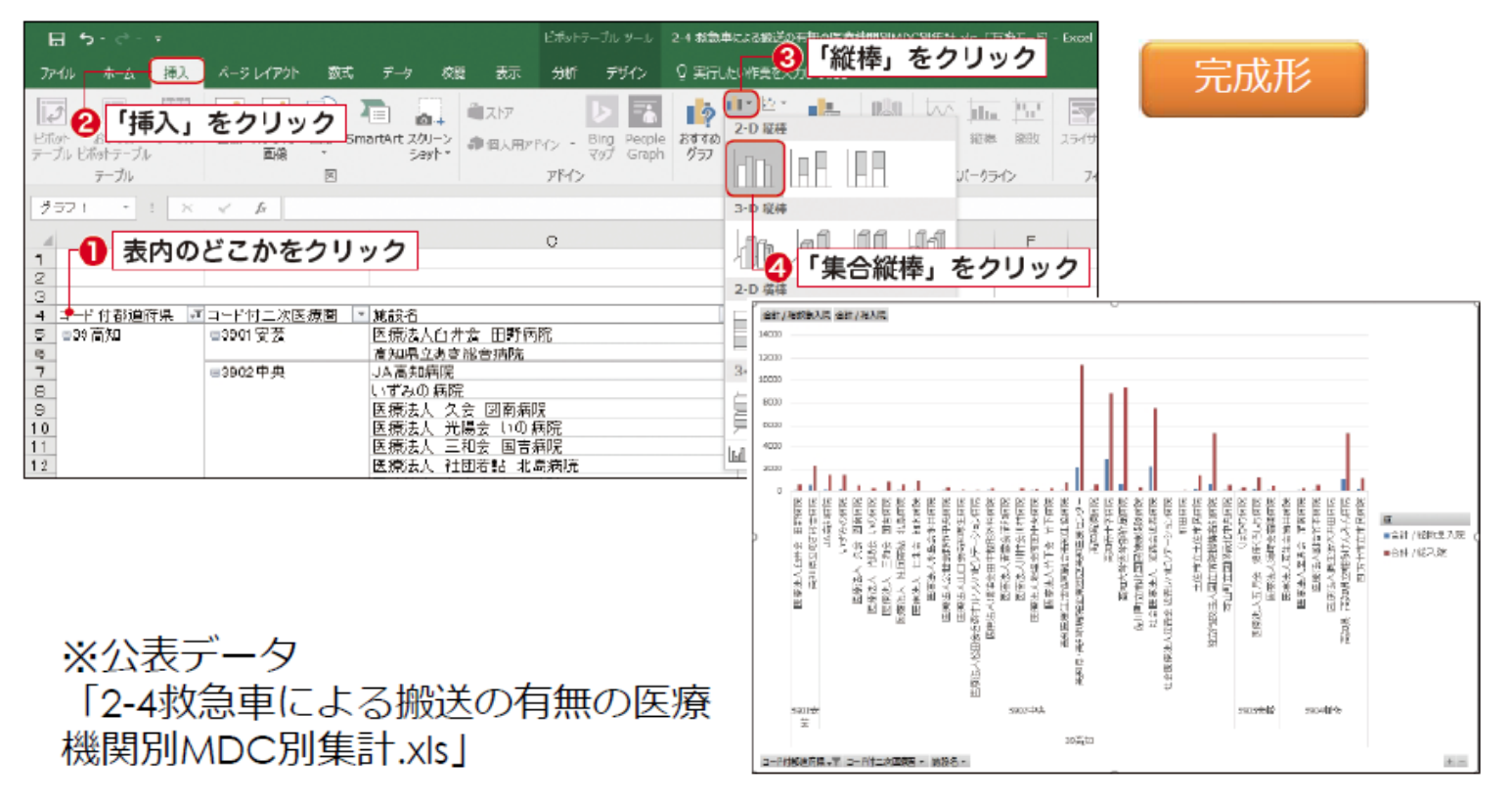

高知県で

### おまけ 使える!!二次医療圏に関するデータ

■医療経済研究機構 郵便番号・二次医療圏対応表(平成28年度) http://www.ihep.jp/business/other/2017/ ■産業医大 公開資料 DPC分析関連 [H26公開データ医療機関二次医療圏.xlsx] https://sites.google.com/site/pmchuoeh/fil es/dpcfiles

おまけ

# 使える!!地域医療に関するデータ

■医療経済研究機構

平成27年度 病床機能報告データ(全国版)

<http://www.ihep.jp/business/other/2017/>

■厚生労働省 平成28年度病床機能報告の報告結果について

[http://www.mhlw.go.jp/stf/seisakunitsuite/bunya/open\\_data.html](http://www.mhlw.go.jp/stf/seisakunitsuite/bunya/open_data.html)

Healthcare Facilities in Tokyo Metropolitan Area

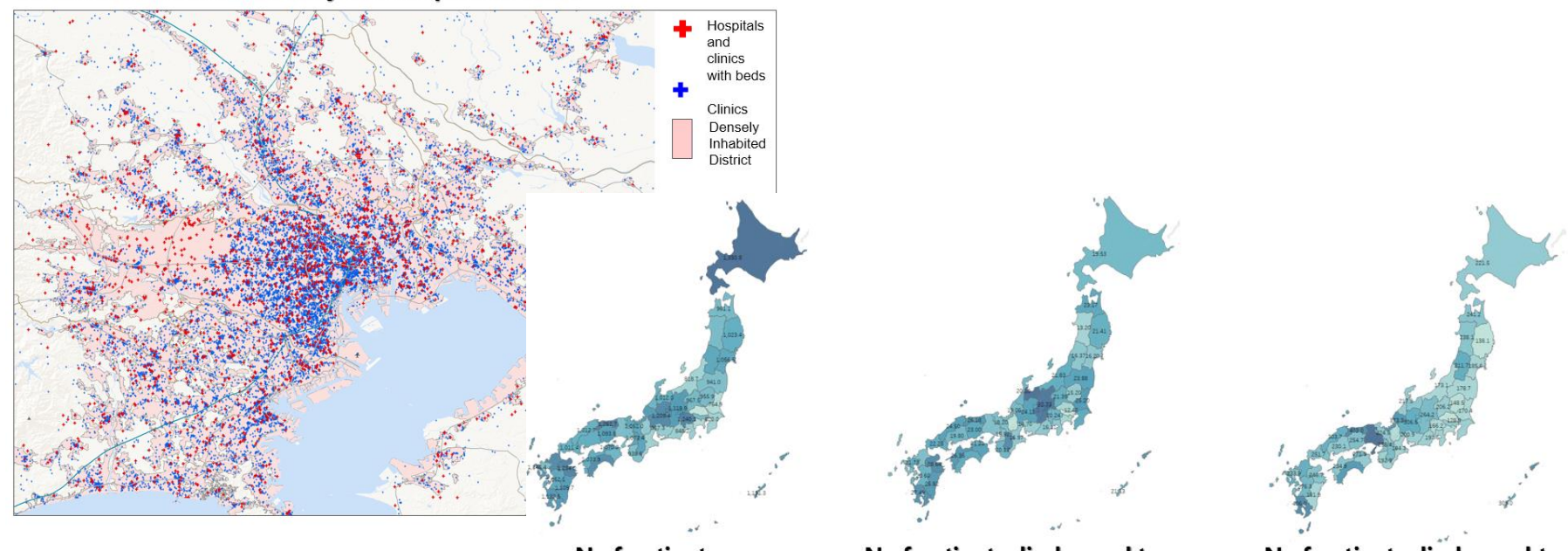

N of patients discharged to home

N of patients discharged to geriatric health services

N of patients discharged to<br>another ward within  $\frac{3}{4}$  hospital